## **Partner™ Software**

Advanced Software for Materials Testing Systems

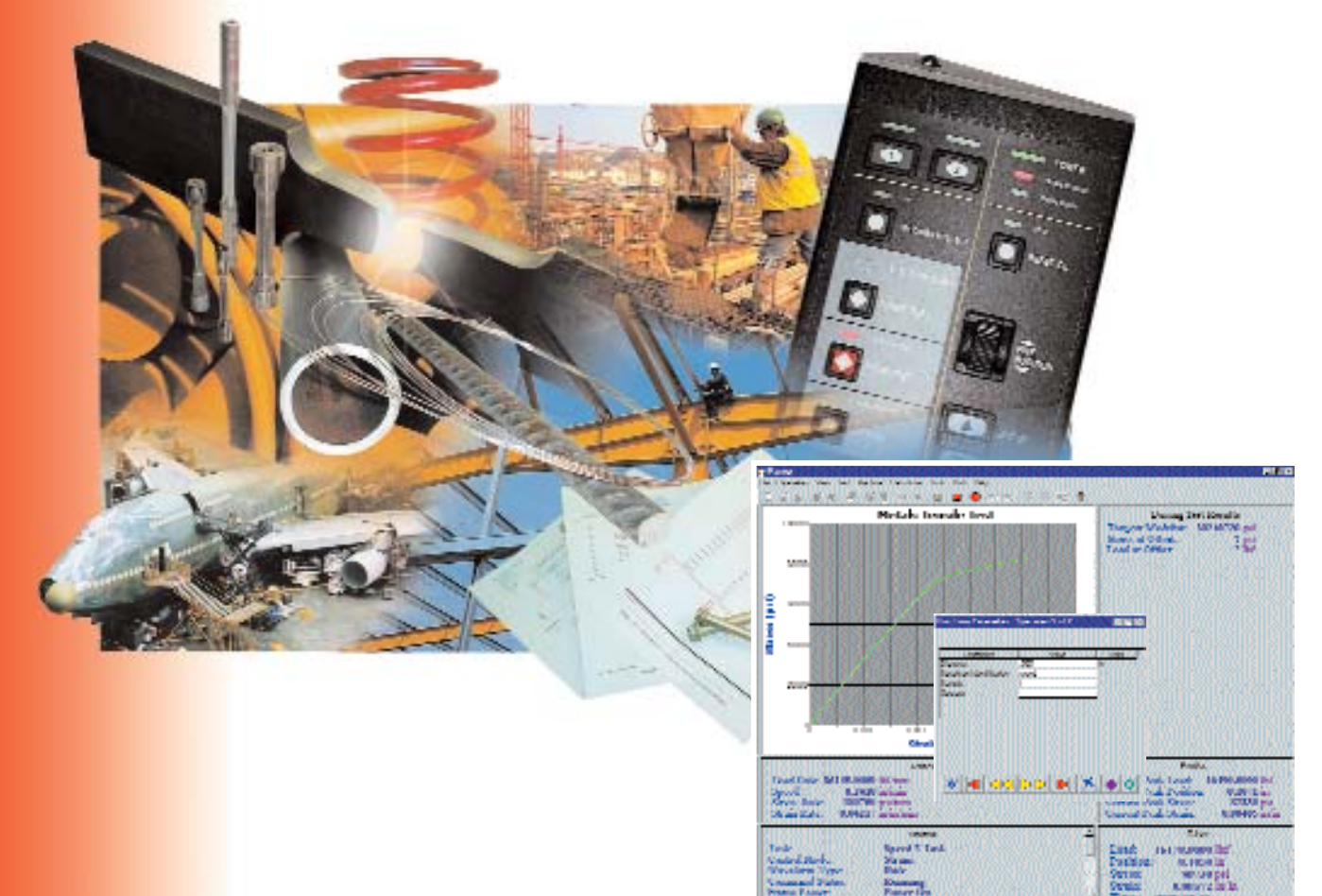

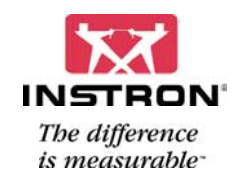

# **Partner<sup>™</sup> Advanced Materials Testing with Business Operations**

Designed and written for the Windows® platform, Partner combines ease-of-use and multitasking materials testing capability with the Microsoft® Office suite. Partner manages and automates the entire testing process from entering pretest parameters through report generation and distribution. Applicationspecific modules allow test technicians to quickly perform tensile, compression, shear,

architecture provides advanced capability for the power user. Partner's networkability, database structure, and built-in E-mailing capability allow users to share test results with other departments such as quality control, shipping, or accounting. The end result is a testing system which integrates seamlessly with other business operations.

# iza

**School** 

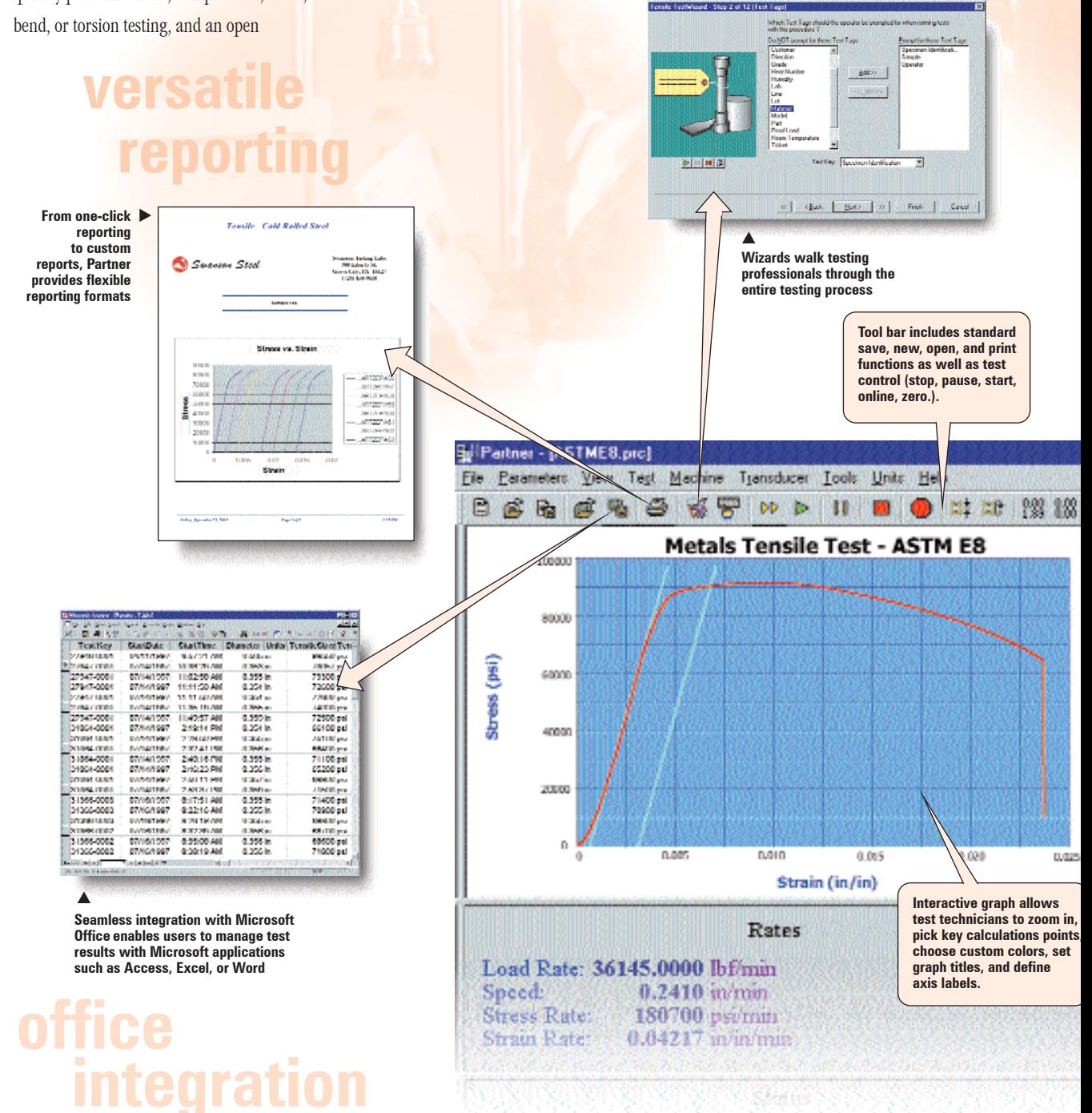

#### **Learn more at: www.instron.com**

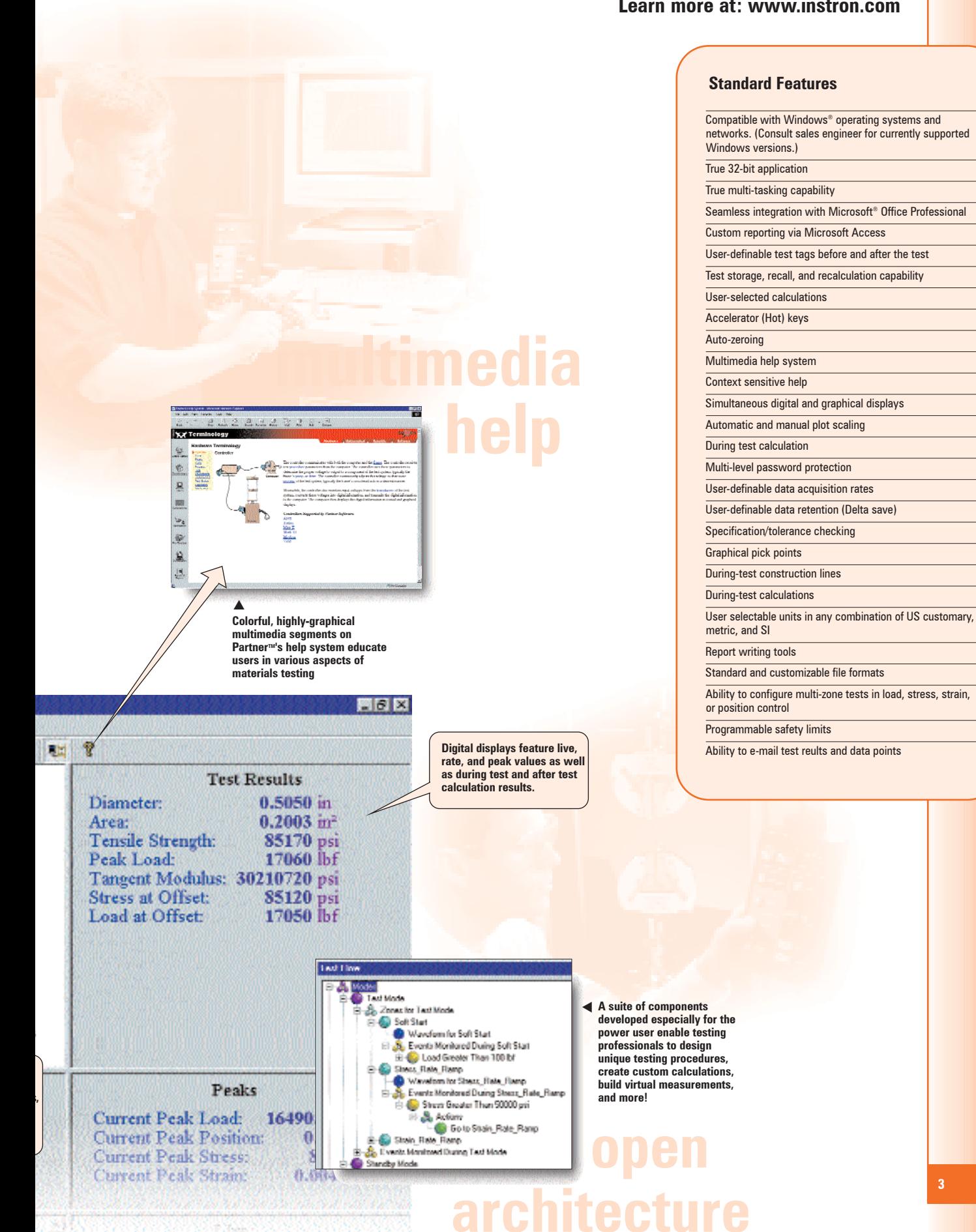

# **Simple Operation**

**A straight-forward user interface makes it easy to tag, test, and report.**

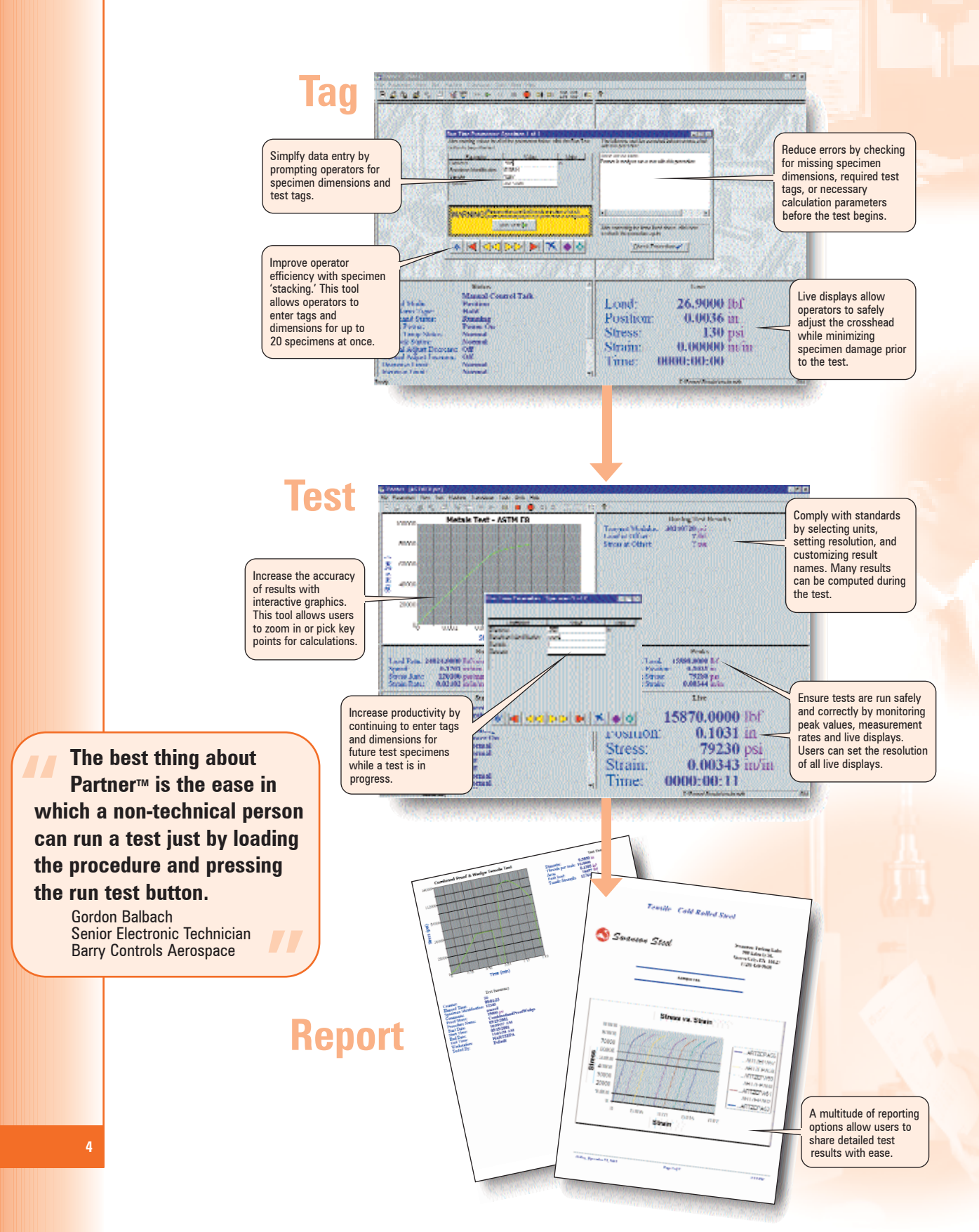

# **Simple Set-up**

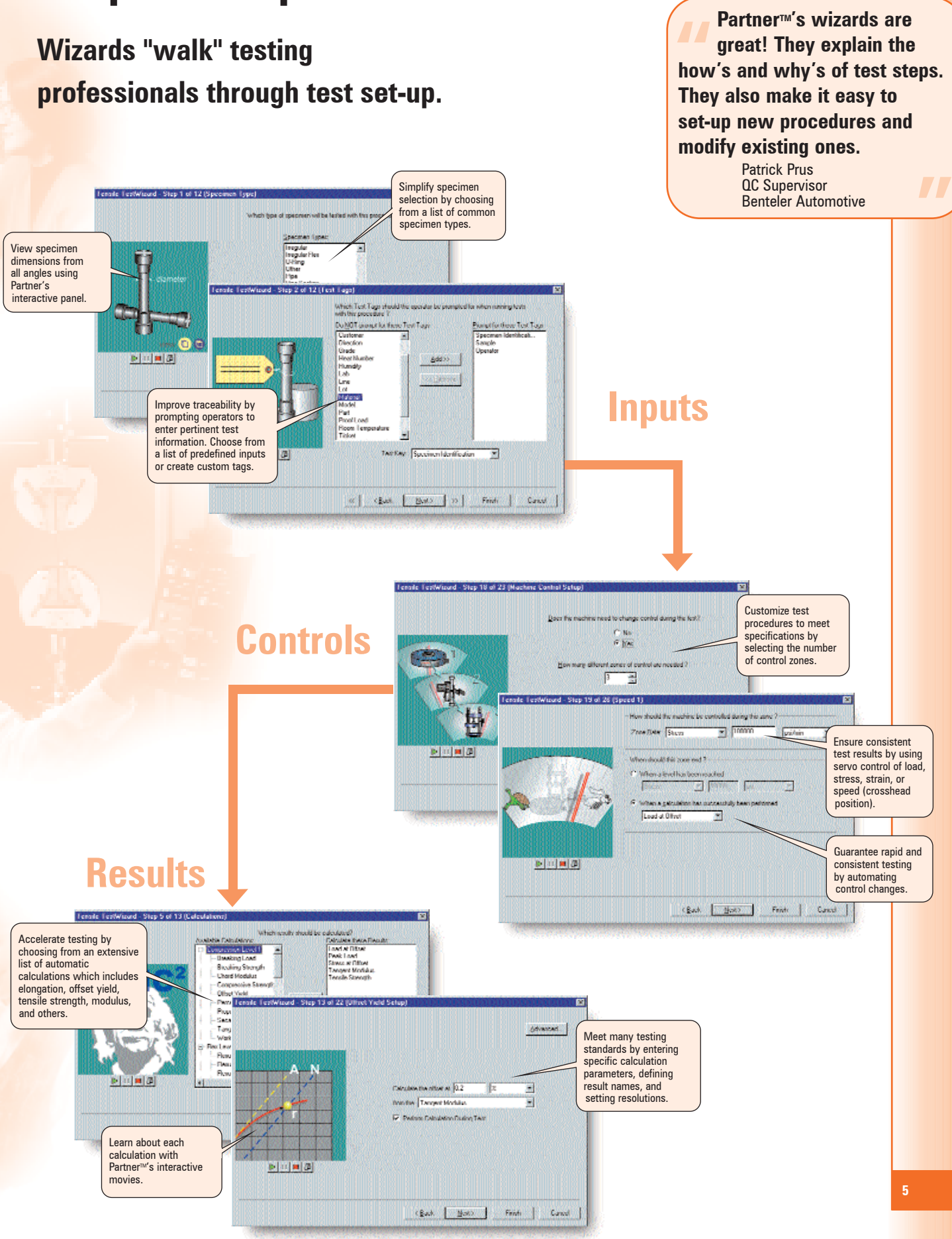

## **Manageable Results**

## **Partner™ provides flexible result file formats to fit business operations.**

#### **Partner interfaces with Microsoft**® **programs which is perfect for all of our business formats.** Wh<br>wh<br>our

Brenda Booher Laboratory Technician Strongwell Corporation

 $\mathbf{a}$ 

4,868%

a secu

1275

**USA in** Î

a wek

 $\frac{0.999 \text{ in}}{0.224 \text{ in}}$ 

**SIGNOR** 

**CRAKE** 

0.995 in

0.356 lb

**State** 

 $\frac{0.995 \text{ in}}{0.225 \text{ in}}$ 

u ander<br>Alberta

 $\frac{0.956 \text{ in}}{0.222 \text{ in}}$ 

**ODM Professor** 

**TESTO PAL** 

Toxing Casibac Castline Duncar Wile Temelotus Ten-<br>Exeminist contribute sacri on states construction 304/2/1/08<br>10:38:29:AM

11-82-50.400

15:51:50 AM

11:36.15.000

**Higher and** 

25st4 PM

2.266/199

20241198

2:40:16 PM

2.0011.00

017:51 AM 0-2216 AM

3 20 18 08

0.3500 AM

0:30:19.40

AN SECTION

With four standard storage options and the ability to customize storage templates, the possibilities to integrate test results with business operations are endless!

### **Standard File Formats**

By default, Partner stores all results into Microsoft Access database format. This enables testing professionals to manage test results with Microsoft Office applications such as Access, Excel, or Word. The database can

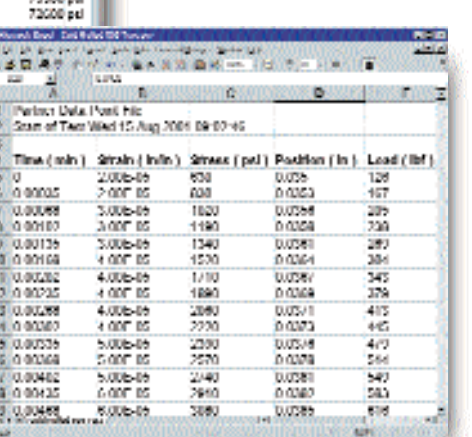

**Test results are saved into Microsoft Access database format**

d

**CART** 

**MAG COORD** 

**CONTACTOR** 

27947-0004

**MAG COURS** 

2014/12/10:11

31004-0001

**STRING LEARN** 

N10NL/TV10

31054-0001

**SYMMA LEARN** 

31355-0003<br>31355-0003<br>31366-0003

STEWART

31306-0082

Gabul<br>AW SEHARH

*<u>Part A</u>* 

**DATESTINA** 

07/14/1207<br>07/14/1997<br>externasy

**DATESTINA** 

07/14/1997

**EVANTING** 

**DATASTER** 

07/14/1997

**EVANDING** 

**CARACTER** 

07/16/1207<br>07/16/1997

**EVANDITIER** 

EVINTER

stekel#3

**Data points are saved into text format (\*.csv) and opened with Microsoft Excel**

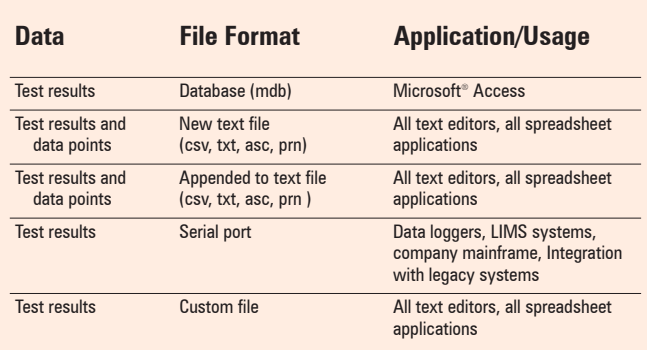

d

**Partner can save test results and data points in a variety of file formats**  $\blacktriangle$ 

be queried directly to find specific test results. For example, users can search for failed tests, tests run for a specific customer, or all tests where results were higher or lower than expected. In addition, users can choose to save results and data points as text files. These text files can be opened by Microsoft Excel, Microsoft Word, Notepad, or other text editors where users can examine, plot, and study results with ease.

### **Create Custom Formats**

Sometimes the ideal way to manage results is to store them in a custom format compatible with existing business systems. With Partner, testing professionals can meet this challenge by defining custom result templates. These templates give users the ability to store any or all test results, specimen dimenions, and test tags in a specific order. Users can also add company specific input or additional text for explanation and traceability.

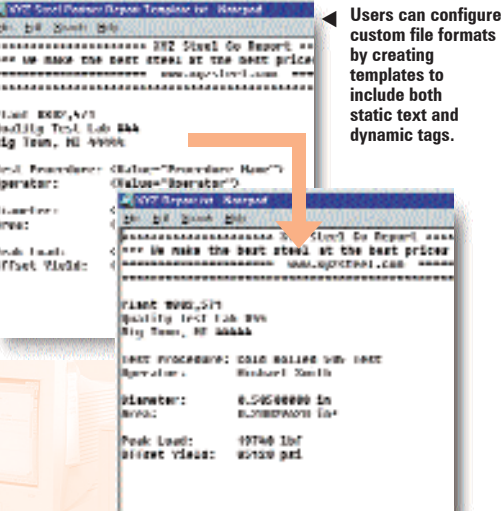

**Customized file includes company information and results from the latest test.**  $\blacktriangle$ 

# **Versatile Reporting**

## **Design custom reports or e-mail test results with Partner™'s versatile reporting tools.**

### **Generate Quick Reports with One Click**

Partner's simplest report can be generated with just one click. This single specimen report includes a graph, test results, and test summary information.

## **Customize Reports with Built-In Reporting Tools**

Partner's built-in reporting tools (Report Generator and Chart Generator) allow testing professionals to easily query Partner's databases to create multi-specimen reports. Users can select quick queries, such as the last 10 tests, or more complex queries that search for specific test result criteria. For example a report could include all tests where peak load failed to meet a desired value. Futhermore, users can choose from six different reporting styles and may include a company logo, statistical data, graphs, and up to eight additional fields of information.

## **Design advanced reports with Microsoft**® **Access**

Unlock the power of Microsoft Access by designing custom reports. By using the Access report wizard testing professionals can define report styles, fields to include, query criteria, and statistical information. Users can modify the layout of the report by using Microsoft's drag and drop design view. This enables users to add logos, change fonts, modify headings, and add unique text.

## **E-Mail Test Reports**

Save time and money associated with printing, mailing, and routing test results with Partner's built-in E-mail capability. Test results can be sent automatically after each test or on command by selecting File-Mail. Users can choose which information is E-mailed and define default mailing lists.

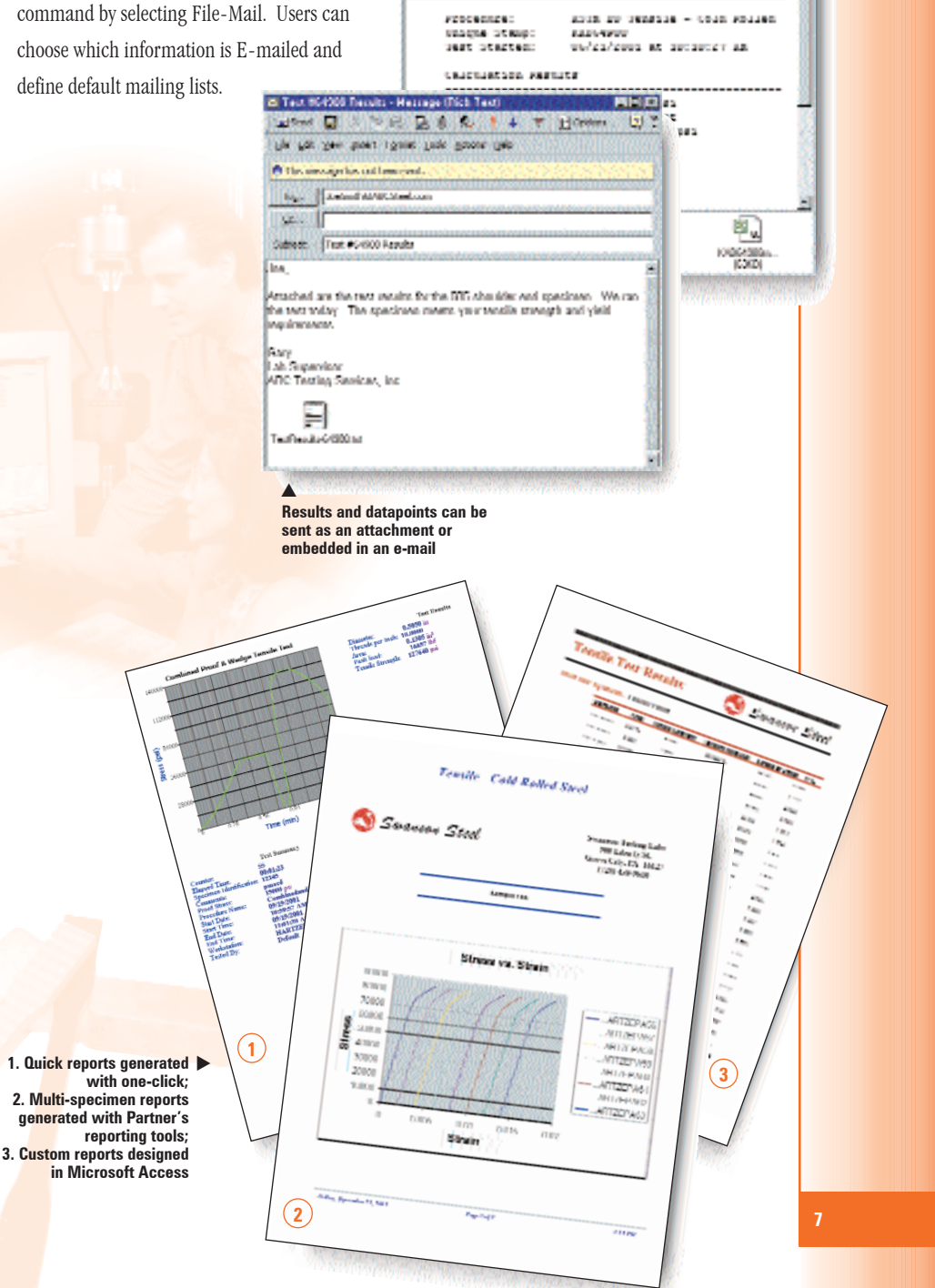

25 Test RG4000 Tressits - Message (Plais Test)

the for Jim front claim from Goose the

monetheusel bis

**NEW AVE 4 T HOMES** 

me find the test results for your specien belo<br>mbed are the datapoints suffeated during the tea

T,

a ing the test.

Sales (2)

We che

ß. V. n i Cubiest: Text #04900 Results

lian,

## **Focused Solutions**

**Standard applications include tension, compression, proof, flexure, torsion and fastener testing.**

### **Calculations**

#### **Tensile/ Fastener**

Breaking Load Peak Load Breaking Strength Tensile Strength Chord Modulus Secant modulus Tangent Modulus Offset Yield EUL Yield Halt of Force Yield Upper/Lower Yield Proportional Limit Maximum Elongation Total Elongation Uniform Elongation Percent Elongation Uniform Elongation Yield Point Elongation Reduction of Area n-Value r-Value

**Flexure/Bend** Offset Yield Strength Flexural Secant Modulus Flexural Strength Flexural Stress Flexural Tangent Modulus Flexural Yield Strength Maximum Strain

#### **General Purpose**

Area Under the Curve Linear Regression Peak Value at Break Value at Peak Value at Valley Average Value Find Value Incremental Change Change Apparent Elastic Limit Automatic Modulus

#### **Compression**

Breaking Load Breaking Strength Compressive Strength Chord Modulus Secant modulus Tangent Modulus Offset Yield Percent Compressive Strain Proportional Limit **Work** 

### **Application Packages**

Partner<sup>TM</sup>'s specialized application packages are perfect for focused testing. Designed to operate in and complement the Partner environment, each package includes an application specific wizard and preprogrammed algorithms for conducting tests to ASTM, SAE, or other industry standards. In addition, each package provides the capability to select specimen types, choose test tags, and add automatic calculations (see table at left).

**Um 101 - A DAVA COSSO** 

e<br>Tip

146746 Compression Test

**REGION** 

**Julian Card** 通心 地 结果

**SHOW Proof Test** 

#### **Start Testing Quickly**

What makes these application packages unique is their intelligent wizards. Each application wizard only prompts the user for pertinent information. For example, only the proof wizard will prompt the user to enter a proof level and maintain time. These focused wizards allow users to create new testing procedures quickly!

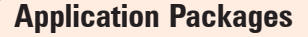

Proof Data Acquisition Only Torsion Tension Compression

Flexure/Bend Fastener **GeoTextile** Peel

Î

B

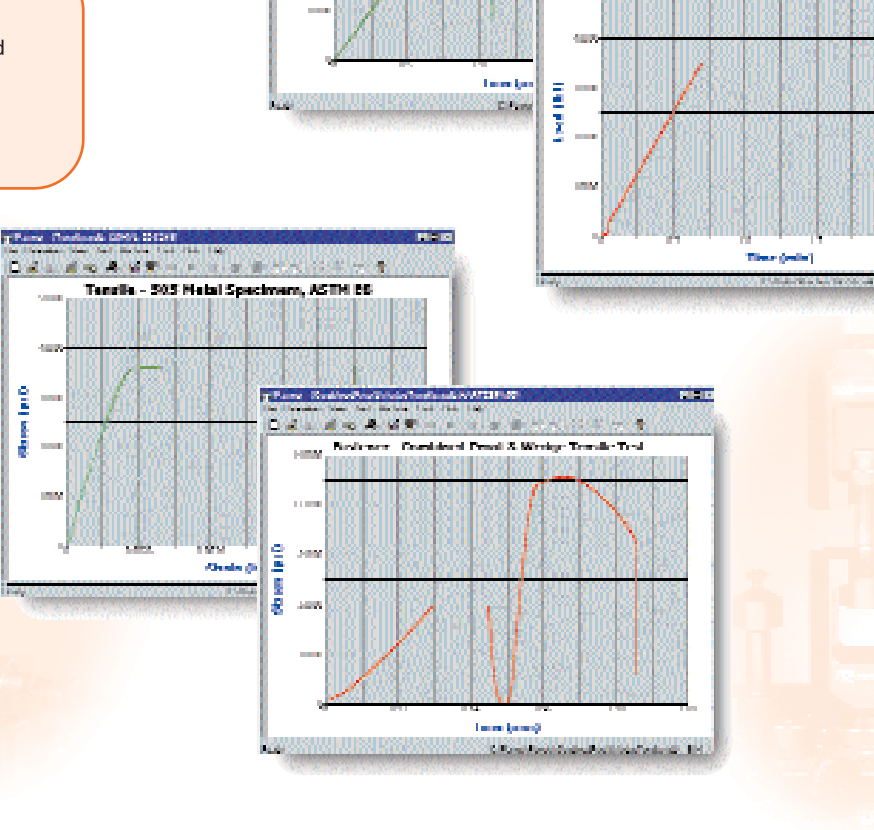

# **Open Architecture**

## **Create complex test procedures and custom calculations for unique applications.**

The Partner<sup>™</sup> environment can be complemented with a suite of components developed especially for the power user. Testing professionals can design unique testing procedures, create custom calculations, build virtual measurements, and more!

### **GenTest Opens Partner's Architecture to the User**

GenTest, short for General Test, is an optional module that gives users the freedom to design virtually any type of testing procedure. Users can define up to 40 zones of control, add triggers to look for events to happen, and set actions to create custom testing procedures

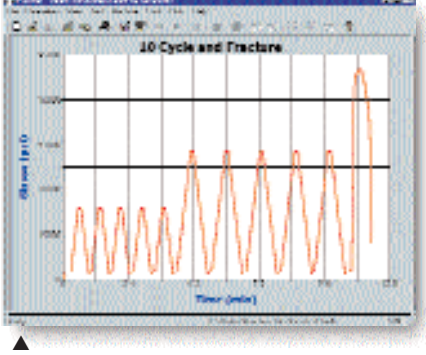

**Cycle and fracture procedure created with GenTest**

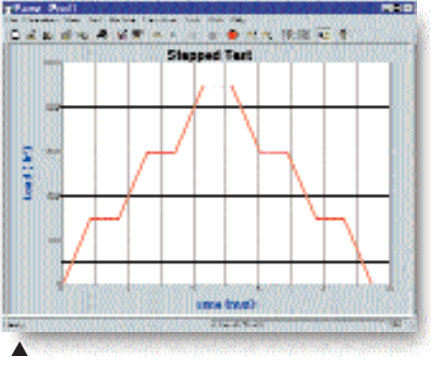

**Stepped procedure created with GenTest**

### **Expression Builder Allows Users to Create Calculations**

Expression Builder provides the capability to design custom measurements, calculations, and logical expressions that evaluate areas of particular interest without requiring custom software. Users can pick from system measurements, specimen properties, test tags, other calculations, and previous virtual measurements to create unique calculations, measurements and logical expressions.

**My favorite Partner feature is the GenTest module. It allows for a very diverse collection of the SenTest moment of the SenTest moment of the SenTest moment of the Senting procedures.** 

Steve Jackson Physical Testing Supervisor Missouri Department of Transportation

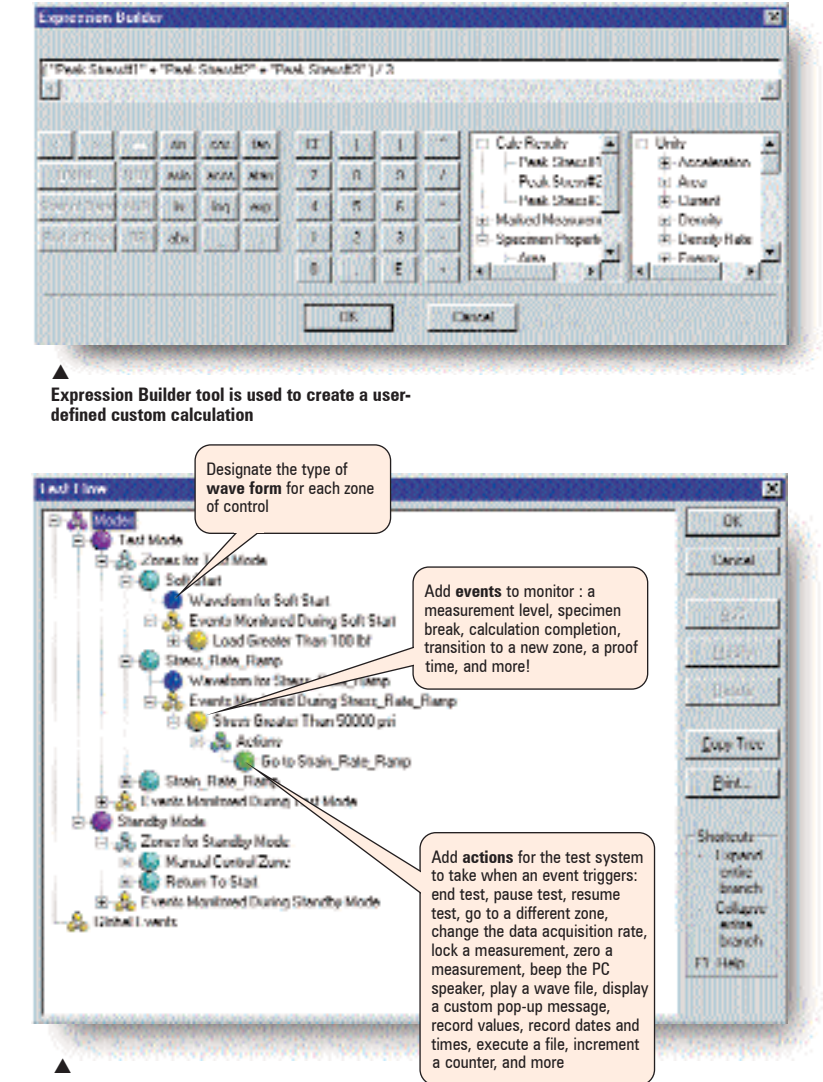

**General Test (GenTest) module is used to create custom testing procedures**

## **The Textbook is at your Workstation**

## **Increase operator knowledge with Partner™'s unique teaching tool.**

### **Multimedia Help System**

Partner's help system includes a series of multimedia segments that educates users in various aspects of materials testing. Colorful audio-visual segments, like those shown, describe materials testing calculations, testing equipment, and other common testing terms.

With Partner's help system, technicians who are somewhat new to materials testing can rapidly familiarize themselves with key concepts. The help system is also an excellent tool for customers who must provide training for new testing technicians.

**Partner's support team is very helpful, knowledgeable, and willing to help in any way possible. In addition, Partner's support team is very helpful, knowledgeable, and willing to help in any way possible In addition, Partner's modem hook up (online diagnostics) makes problem solving a lot easier, faster, and even a learning tool.**

> Steve Jackson Physical Testing Supervisor Missouri Department of **Tansportation**

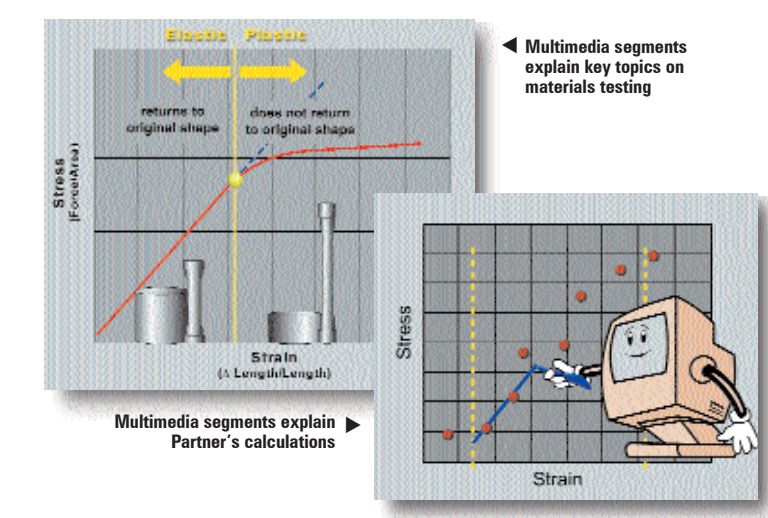

### **On-line Diagnostics Puts Support Technician at Your PC**

Resolve problems faster, experience less downtime, and reduce service calls with On-Line Diagnostics. Every standard Partner software package is shipped with an application sharing utility and an external modem (with purchase of a PC). This package provides a virtual communication link between a customer's PC and hotline desk at Instron**®**. This unique diagnostic tool allows Instron to provide unmatched support to its customers.

### **Full Service and Support**

Instron is committed to providing qualified, factory trained service, applications, and sales engineers in every office to assist customers. Factory trained agents are available throughout the world. These skilled Instron personnel provide continuing services to ensure that each user obtains the maximum performance and satisfaction from Instron equipment. You can choose from a wide range of service, calibration and support contracts, designed to ensure your system remains in perfect order.

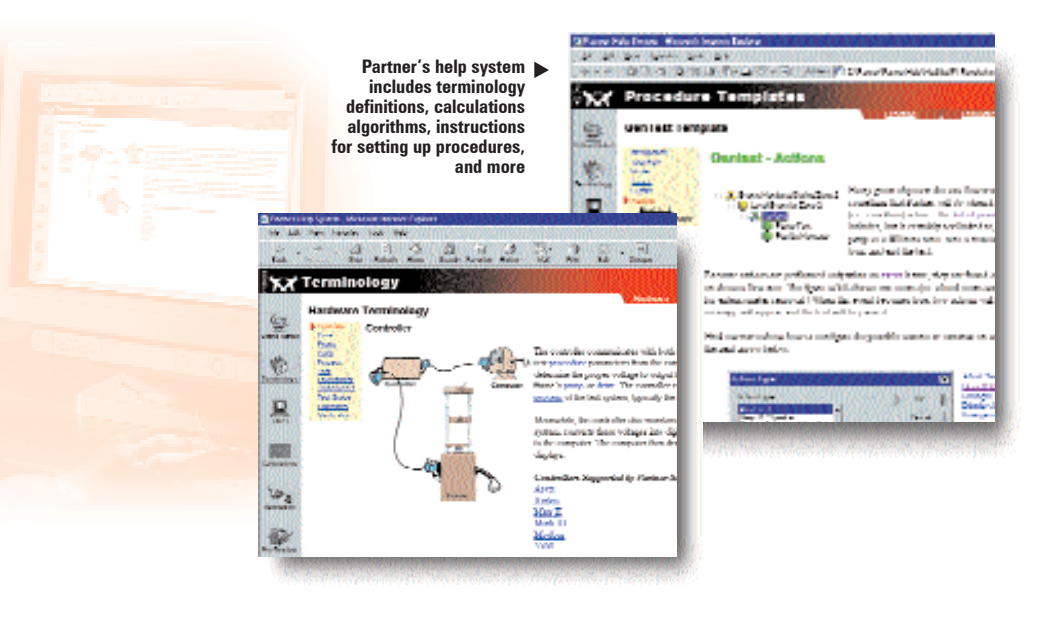

## **The Ultimate Strength is the User**

## **Partnering with our customers has created hundreds of raving fans.**

**Since retrofitting our Tinius Olsen load frame with Partner software, it has truly become part of our 'bread and butter'. Over 95% of all of our production parts get tested on this system**  $\begin{array}{c} \boxed{11} \\ \text{sof} \\ \text{of} \\ \boxed{11} \end{array}$ "<br>""

Gordon Balbach Senior Electronic Technician Barry Controls Aerospace

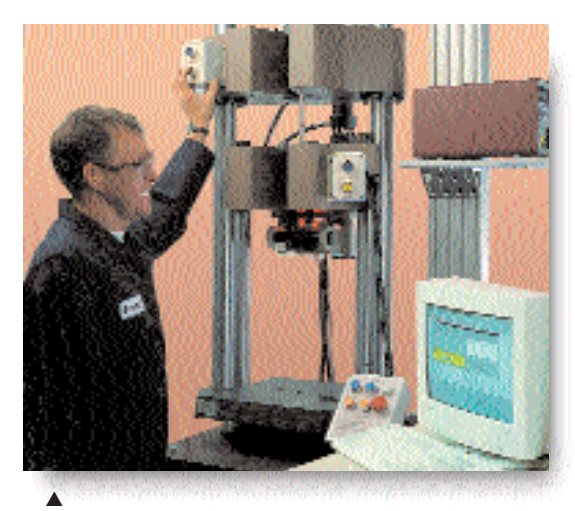

**Scott Drost, quality lab technician at Rath manufacturing, uses Partner software to run tensile tests on sections of welded tube, the company's principal product.**

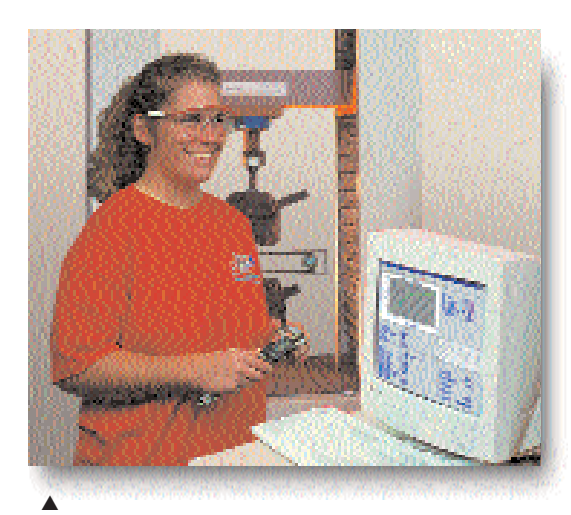

**Mindy Strasburger, Quality Control Lab Technician at NuCor Steel uses Partner to test hot and cold rolled steel samples.**

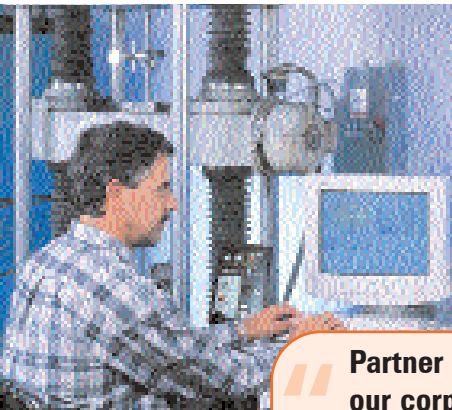

**Matt Skiljo, lab manager at Wheatland Tube, upgraded this Tinius Olsen testing system with Instron® controls and Partner™ software.** d

**Partner is a perfect fit with our corporate network; its Microsoft**® **Access integration is key for test result reporting. AMI**<br>Mic<br>key "<br>"

Matt Skiljo Lab Manager Wheatland Tube Co.

**By programming Partner's GenTest module to include wave files and pop-up screens we have reduced human error dramatically and increased productivity of new technicians.**  " "<br>"

Steve Nagode QA Engineer REI, Outdoor sporting goods retailer

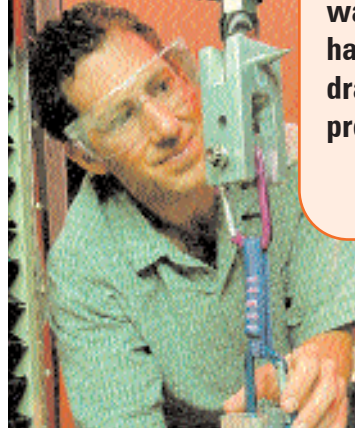

**Steve Nagode, QA Engineer at REI, uses Partner's GenTest module to develop unique testing procedures which simulate actual conditions under use.**  d

**I like Partner's Access database integration. It makes it simple to look up several test results at once, and I like Partner's Access datably integration. It makes it simpl<br>
look up several test results at on<br>
and compare them to other tests<br>
<b>Reads Reader** 

Brenda Booher Laboratory Technician Strongwell Corporation

#### **For information on Instron® products and services call your local worldwide sales and technical support offices:**

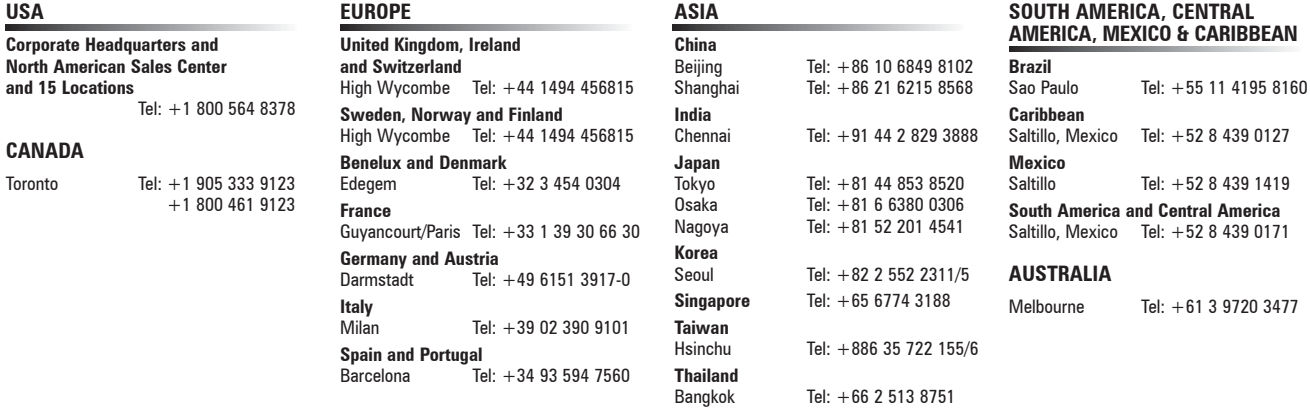

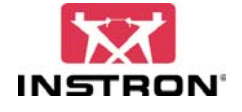

**www.instron.com**

**Corporate Headquarters 825 University Ave., Norwood, MA 02062-2643 USA Tel: +1 800 564 8378 +1 781 575 5000 Fax: +1 781 575 5751**

**European Headquarters Coronation Road High Wycombe, Bucks Tel: +44 1494 456815 Fax: +44 1494 456814**

**HP12 3SY United Kingdom**

Instron is a registered trademark of Instron Corporation.<br>Partner is a trademark of Instron Corporation. Microsoft, Windows and Windows NT are U.S. registered trademarks of Microsoft Corporation.<br>Copyright® Instron 2003.